# Handreichung zu den Materialien des Projekts "OER.Stochastik.nrw"

Im Rahmen des Projekts "OER.Stochastik.nrw" wurden digitale Aufgaben, interaktive Anwendungen und Erklärvideos entwickelt und unter einer CC BY-SA 4.0 Lizenz als Open Educational Resources auf dem Portal "ORCA.nrw" veröffentlicht. Dieses Dokument enthält Informationen zur Verwendung der im Rahmen des Projekts veröffentlichten Materialien in Lehrveranstaltungen sowie zu ihrer Weiterentwicklung. Diese Hinweise sind nach Materialtypen aufgeteilt. Alle Informationen entsprechen dem Stand vom 31. März 2023.

Weiterführende Informationen zum Projekt, darunter auch didaktische Ideen und Beispiele für einzelne Materialien, finden Sie auf der Projekthomepage <https://ruhr-uni-bochum.de/oer-stochastik-nrw> sowie bei Lache et al. [\(2021\)](#page-4-0).

**Verantwortlich für das Projekt und Urheber:innen der Materialien:** Prof. Dr. Herold Dehling, Dr. Michael Kallweit, Jonas Lache, Dr. Daniel Meißner, Prof. Dr. Katrin Rolka (Ruhr-Universität Bochum); Prof. Dr. Axel Bücher, Prof. Dr. Peter Kern, Dr. Christian Müller (Heinrich-Heine-Universität Düsseldorf); Dr. Riko Kelter, Dr. Susanne Spies, Prof. Dr. Alexander Schnurr (Universität Siegen)

Lizenz: "Handreichung zu den Materialien des Projekts , OER.Stochastik.nrw<sup>\*\*</sup> wurde entwickelt von [Jonas Lache](mailto:jonas.lache@ruhr-uni-bochum.de) und [Daniel Meißner](mailto:daniel.meissner-i4k@ruhr-uni-bochum.de) an der Ruhr-Universität Bochum. Dieses Werk ist lizenziert unter der Lizenz "Creative Commons Namensnennung-Weitergabe unter gleichen Bedingungen 4.0 International". Um eine Kopie der Lizenz zu erhalten, besuchen Sie [http://creativecommons.org/](http://creativecommons.org/licenses/by-sa/4.0/) [licenses/by-sa/4.0/.](http://creativecommons.org/licenses/by-sa/4.0/)

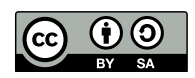

# **1 Digitale Aufgaben**

Die digitalen Aufgaben wurden mit dem freien Fragetyp "STACK" entwickelt. Durch die Verknüpfung von STACK mit dem Computer Algebra System "Maxima" können beliebige mathematische Ausdrücke eingegeben und von dem Tool ausgewertet bzw. auf mathematische Eigenschaften überprüft werden. In allen Aufgaben erhalten die Studierenden ein elaboriertes individuelles Feedback, das teilweise auch Grafiken enthält. Viele Aufgaben sind zudem randomisiert, sodass sie mit ähnlichen Zahlenwerten beliebig oft bearbeitet werden können.

Mehr zu STACK finden Sie unter [https://stack-assessment.org/.](https://stack-assessment.org/)

Ein Großteil der digitalen Aufgaben des Projekts besteht aus mehreren Teilaufgaben, die aber nicht alle sichtbar sind, wenn die Aufgabe geöffnet wird. Stattdessen werden die Studierenden erst zu einer weiteren Teilaufgabe weitergeleitet, wenn sie die vorherige korrekt gelöst haben. Technisch möglich wird dies durch die Verwendung externen JavaScript-Codes. Den Studierenden werden dann zusätzliche Buttons angezeigt, die eine Navigation zwischen den Teilaufgaben erlauben.

Einige der digitalen Aufgaben sind zudem sogenannte "tutorielle Aufgaben". Dabei wird die Aufgabe in mehrere Zwischenschrittsaufgaben unterteilt, falls die Studierenden sie nicht korrekt beantworten. In der Summe führen diese kleineren, einfacheren Aufgaben zur Lösung der ursprünglichen Aufgabe. Nach der Bearbeitung einer solchen Zwischenschrittsaufgabe haben die Studierenden die Wahl, ob sie einen weiteren Zwischenschritt bearbeiten möchten, oder ob sie sich bereit fühlen, die ursprüngliche Aufgabe erneut zu versuchen. Weitere Informationen zu tutoriellen Aufgaben erhalten Sie bei Glasmachers und Kallweit [\(2019\)](#page-4-1) sowie Altieri et al. [\(2020\)](#page-4-2).

### <span id="page-0-0"></span>**1.1 Technische Voraussetzungen und obligatorische Einstellungen**

Damit Sie die digitalen Aufgaben des Projekts nutzen können, müssen die folgenden technischen Voraussetzungen erfüllt sein. Bitte klären Sie mit Ihrem Administrationsteam, ob dies an Ihrem Standort der Fall ist. Sollten Sie feststellen, dass die Voraussetzungen nicht erfüllt sind, informieren Sie bitte Ihr Administrationsteam, damit es diese erfüllen kann. Insbesondere muss ausschließlich freie und kostenlose Software installiert und es müssen nur wenige Einstellungen geändert werden.

• *Fragetyp "STACK"*. Zur Verwendung der digitalen Aufgaben ist der Fragetyp "STACK" erforderlich. Dieser ist als Plugin für die Learning Management Systeme Moodle und ILIAS verfügbar. Die Aufgaben des Projekts wurden mit der STACK-Version 4.4.2 in Moodle getestet.

- *Maxima-Pakete.* Einige der digitalen Aufgaben des Projekts verwenden Maxima-Funktionen aus den Paketen distrib und descriptive. Diese müssen ggf. vom Administrationsteam Ihres Learning Management Systems installiert und in den Einstellungen des STACK-Plugins hinterlegt werden.
- *JavaScript.* Da in einem Großteil der Aufgaben des Projekts JavaScript-Code eingebettet ist, muss in Ihrem Learning Management System die Verwendung von JavaScript erlaubt sein.

*Änderung des Frageverhaltens.* Wie oben beschrieben ist bei den meisten Aufgaben des Projekts eine Navigation zwischen einzelnen Teilaufgaben über zusätzliche Buttons notwendig. Diese Aufgaben sind nur dann nutzbar, wenn auf Ebene der Moodle-Quiz-Aktivität das sogenannte Frageverhalten geändert wird. Klicken Sie dazu in den Einstellungen der Aktivität auf "Frageverhalten" und wählen Sie dort "Mehrfachbeantwortung (ohne Abzüge)" aus. Erst dann erscheint den Studierenden ein Button "Prüfen", über den Aufgaben mehrfach beantwortet werden können.

# **1.2 Hinweise zum Einsatz der Aufgaben**

Folgende Aspekte sollten Sie beachten, wenn Sie die digitalen Aufgaben des Projekts in Ihrem Kurs einsetzen.

### **Informationen für Studierende bereitstellen**

Um Verwirrung und Frustration bei den Studierenden zu verhindern, empfehlen wir, Studierende über folgende Aspekte zu informieren:

• *Navigation zwischen Aufgabenteilen.* Unserer Erfahrung nach sind Studierende die Besonderheiten der digitalen Aufgaben nicht gewohnt. Das gilt insbesondere für das Konzept der tutoriellen Aufgaben und die Navigation innerhalb von Aufgaben mit Buttons. Es kommt daher schnell zur Verwirrung, wenn eine Aufgabe mit Klick auf einen Button "Prüfen" abgesendet werden muss und dann ein zusätzlicher Button "Weiter" erscheint, über den man zu einer weiteren "Aufgabe in der Aufgabe" weitergeleitet wird. Wir empfehlen daher, die Studierenden umfänglich über diese Besonderheiten zu informieren.

Dazu eignen sich Moodle-Fragen des Typs "Beschreibung" (oder auch "Information"). Es handelt sich hierbei um eine Art Textfeld, das wie eine Aufgabe in Moodle-Quiz-Aktivitäten eingebettet werden kann (weitere Informationen dazu finden Sie hier: [https://docs.moodle.org/401/de/Fragetyp\\_Beschreibung\)](https://docs.moodle.org/401/de/Fragetyp_Beschreibung). Wir empfehlen, jeder Quiz-Aktivität, die eine solche Aufgabe enthält, einen Informationstext hinzuzufügen. Der Text könnte beispielsweise wie folgt lauten:

Hinweis: Diese Aufgabe ist eine mehrteilige Aufgabe. Während der Bearbeitung der Aufgabe werden Ihnen im Feedback "Weiter"-Buttons angezeigt, mit denen Sie zu weiteren Aufgabenteilen oder Hilfeschleifen gelangen. Um die volle Punktzahl in der Aufgabe zu erreichen, müssen Sie alle Aufgabenteile bearbeiten.

• *Empfohlene Endgeräte.* Alle digitalen Aufgaben des Projekts können grundsätzlich auch mit Smartphones oder Tablets genutzt werden. Dennoch empfehlen wir die Nutzung eines PCs oder Laptops. Es ist sinnvoll, dass Sie Ihre Studierenden entsprechend informieren.

### **Angezeigte Punkte**

Auch wenn die Aufgaben des Projekts nicht als bepunktete Aufgaben für eine Leistungsüberprüfung konzipiert sind, werden den Studierenden bei der Bearbeitung der Aufgaben innerhalb einer Moodle-Quiz-Aktivität Punkte angezeigt, da dies in Moodle nicht ausgeschaltet werden kann. Hat eine Aufgabe mehrere Teilaufgaben, dann wird für jede Teilaufgabe eine ganzzahlige Anzahl an Punkten vergeben.

Einen Spezialfall bilden die oben erwähnten tutoriellen Aufgaben. Diese sind so konzipiert, dass nur für die eigentlichen Aufgabenteile Punkte vergeben werden, nicht aber für die Zwischenschrittsaufgaben. Nur so ist gewährleistet, dass den Studierenden unabhängig davon, ob sie die Zwischenschritte in Anspruch genommen haben oder nicht, nach einer vollständigen Bearbeitung der Aufgabe eine volle Punktzahl angezeigt wird.

#### **Hilfen bei der Eingabe mathematischer Ausdrücke**

Da die Eingabe mancher mathematischer Ausdrücke in STACK-Aufgaben nicht intuitiv ist, ist es sinnvoll, den Studierenden Hilfen zur Verfügung zu stellen. Im Rahmen des Projekts "OER.Stochastik.nrw" ist dafür eine sortierte Liste mit mathematischen Ausdrücken (und wie diese in STACK-Aufgaben eingegeben werden können) entstanden

(siehe Abbildung [1\)](#page-2-0). Es handelt sich um eine HTML-Datei, die zum Beispiel als Moodle-Textblock in der rechten Seitenleiste erscheinen kann. Die Datei und eine Anleitung zur Einrichtung sind unter dem folgenden Link zu finden: [https://gitlab.ruhr-uni-bochum.de/hdm\\_rub-zentrum-f-r-hochschuldidaktik-mathematik/stack/stack-syntax-box/](https://gitlab.ruhr-uni-bochum.de/hdm_rub-zentrum-f-r-hochschuldidaktik-mathematik/stack/stack-syntax-box/)

| Hilfen zur Eingabe<br>mathematischer Ausdrücke<br>Diese Übersicht dient Ihnen als Hilfestellung<br>bei der Eingabe mathematischer Ausdrücke in<br>digitalen Aufgaben. Bitte klicken Sie auf eine<br>Kategorie, um die jeweiligen Ausdrücke<br>anzuzeigen |                                                                                                    |                       |  |  |
|----------------------------------------------------------------------------------------------------|----------------------------------------------------------------------------------------------------|-----------------------|--|--|
|                                                                                                    | Alle schließen                                                                                                    |                       |  |  |
| ▼ Zahlen, Grundrechenarten                                                                                                    |                                                                                                    |                       |  |  |
|                                                                                                    | math. Ausdruck                                                                                                    | <b>Eingabe</b>        |  |  |
|                                                                                                    | 1,234                                                                                                    | 1.234                 |  |  |
|                                                                                                    | $a + b$                                                                                                    | $a+b$                 |  |  |
|                                                                                                    | $a-b$                                                                                                    | $a-b$                 |  |  |
|                                                                                                    | $a \cdot b$ , $2x$                                                                                                    | a*b, 2*x              |  |  |
|                                                                                                    | $rac{a}{b}$ , $rac{a+b}{c+d}$                                                                                                    | $a/b$ , $(a+b)/(c+d)$ |  |  |
|                                                                                                    | ▶ Wurzeln, Logarithmen, Potenzen, Betrag<br>Trigonometrische Funktionen<br>▶ Mathem. Konstanten, griech. Buchstaben<br>▶ Mengen, Tupel, Vektoren, Matrizen<br>▶ Binomialkoeffizient, Fakultät<br>▶ Logik, Lösungsmengen, Ungleichungen |                       |  |  |

<span id="page-2-0"></span>Abbildung 1: Eingabehilfe-Box mit der geöffneten Kategorie "Zahlen, Grundrechenarten".

### **Einstellungen in der Moodle-Quiz-Aktivität**

Damit die digitalen Aufgaben optimal funktionieren und es nicht zu technischen Problemen oder Verwirrung bei den Studierenden kommt, sind die folgenden Einstellungen auf der Ebene der Moodle-Quiz-Aktivitäten sinnvoll:

• *Einstellung des Frageverhaltens.* Wie bereits in Abschnitt [1.1](#page-0-0) thematisiert, wird in den meisten Aufgaben des Projekts für die technische Umsetzung der Navigation zwischen einzelnen Aufgabenteilen das Frageverhalten "Mehrfachbeantwortung (ohne Abzüge)" vorausgesetzt. Mehr dazu ist in Abschnitt [1.1](#page-0-0) zu finden. Das Frageverhalten "Mehrfachbeantwortung (mit Abzügen)" zu verwenden ist ebenfalls möglich. Wir empfehlen es aber nicht, weil dieses Frageverhalten zu einem Punktabzug für Studierende führt, wenn sie etwas Falsches antworten. Dies widerspricht dem Zweck der Übungsaufgaben mit formativem Feedback.

Sollen Aufgaben für eine Leistungsüberprüfung verwendet werden, kann das voreingestellte Frageverhalten "Spätere Auswertung" beibehalten werden. Wir empfehlen dann, in den Quiz-Einstellungen den Bereich "Überprüfungsoptionen" zu betrachten und dort festzulegen, welche Art von Feedback Ihre Studierenden zu welchem Zeitpunkt sehen sollen. Bitte beachten Sie zudem, dass die Aufgaben des Projekts nicht für eine Leistungsüberprüfung konzipiert sind. Für Aufgaben, in denen eine Navigation zwischen Aufgabenteilen erforderlich ist, ist eine Verwendung zur Leistungsüberprüfung mit sinnvoller Bepunktung aufgrund der Mehrfachbeantwortung sogar unmöglich. Nur bei den Aufgaben ohne Navigation ist es grundsätzlich möglich, sie zur Leistungsüberprüfung zu verwenden.

• *Punktzahl für Teilaufgaben ausblenden.* Alle digitalen Aufgaben aus dem Projekt sind zum Üben und nicht für eine bepunktete Leistungsüberprüfung konzipiert. In diesem Kontext kann eine Anzeige von Punkten die Studierenden verwirren. Zwar kann die Punktzahl für die gesamte Aufgabe nicht ausgeblendet werden, die Punktzahl für einzelne Teilaufgaben aber schon. Dies ist in den Quiz-Einstellungen unter "Überprüfungsoptionen" möglich, wo bei "Während des Versuchs" dann die Option "Punkte" abgewählt werden kann.

# **1.3 Hinweise zur Weiterentwicklung der Aufgaben**

Die folgenden Aspekte sollten sie beachten, wenn Sie die Aufgaben des Projekts bearbeiten oder weiterentwickeln.

### **Empfohlener Texteditor**

Für die Bearbeitung bzw. Weiterentwicklung der digitalen Aufgaben empfehlen wir den Moodle-Texteditor "Einfacher Text" (Englisch: "Plain text area"), da in allen Aufgaben des Projekts CSS-Styles sowie JavaScript-Code eingebettet sind. Die in Moodle vorinstallierten WYSIWYG-Editoren ("Atto" und "TinyMCE") sind dafür (Stand: 31. März 2023) nicht geeignet, da sie <style>-Tags entfernen und in JavaScript-Code verwendete Sonderzeichen durch entsprechende HTML-Entitäten ersetzen (z. B. &-Zeichen durch &).

Wichtig! Werden der Atto- oder TinyMCE-Editor verwendet, führt bereits das Öffnen im Bearbeitungsmodus und erneute Abspeichern einer Aufgabe dazu, dass alle <style>-Tags und somit sämtliches CSS-Styling aus der Aufgabe entfernt werden. Im schlimmsten Fall werden Aufgaben so komplett unbrauchbar, da die Editoren wie oben erwähnt auch JavaScript-Code zerstören können.

Eine Anleitung zur Änderung des Moodle-Texteditors finden Sie in der Moodle-Dokumentation: [https://docs.](https://docs.moodle.org/400/de/Text_formatieren) [moodle.org/400/de/Text\\_formatieren.](https://docs.moodle.org/400/de/Text_formatieren) Sprechen Sie ggf. mit Ihrem Administrationsteam, sollte der Texteditor für reinen Text für Sie nicht auswählbar sein.

# **2 Interaktive Anwendungen**

Die interaktiven Anwendungen aus dem Projekt bestehen aus einer oder mehreren interaktiv veränderbaren Grafiken und Anleitungs- bzw. Informationstexten. Zusätzlich enthält jede interaktive Anwendung Arbeits- bzw. Beobachtungsaufträge zur Erkundung der mathematischen Phänomene. Es sind auch Lösungsvorschläge zu diesen Aufgaben enthalten. Insgesamt haben die interaktiven Anwendungen den Charakter digitaler Arbeitsblätter.

# **2.1 Hinweise zum Einsatz der interaktiven Anwendungen**

Jede interaktive Anwendung ist eine HTML-Datei, die lokal mit jedem modernen Browser geöffnet werden kann. Möchten Sie die interaktiven Anwendungen über Moodle zur Verfügung stellen, genügt ein Drag-und-drop der Datei in Ihren Moodle-Kurs. Anschließend sollten Sie in den Einstellungen der nun automatisch erstellten Aktivität unter "Darstellung" die Option "Neues Fenster" aus der Dropdown-Liste "Anzeigen" auswählen.

# **2.2 Hinweise zur Weiterentwicklung der interaktiven Anwendungen**

Die interaktiven Anwendungen wurden mit HTML, JavaScript und CSS erstellt. Für die Bearbeitung der Anwendungen wird daher ein Texteditor benötigt. Wir empfehlen den freien Editor "VSCodium": <https://vscodium.com/>

### **Bearbeitung der Grafiken**

Die interaktiven Grafiken wurden mithilfe der freien JavaScript-Bibliothek "JSXGraph" erstellt und sind somit in reinem JavaScript-Code geschrieben. Für Veränderungen an den Grafiken muss dieser Code verändert werden. Weitere Informationen und die Dokumentation zu JSXGraph finden Sie unter [https://jsxgraph.uni-bayreuth.de.](https://jsxgraph.uni-bayreuth.de)

### **Texte und Markup**

Die Informations- und Anleitungstexte sowie die Beobachtungsaufträge und ihre Lösungsvorschläge wurden mit HTML geschrieben. Das Layout und Markup der interaktiven Anwendungen wurde mit dem freien CSS-Framework "Bootstrap" umgesetzt.

Weitere Informationen zu Bootstrap finden Sie unter [https://getbootstrap.com/.](https://getbootstrap.com/)

# **3 Erklärvideos**

Die Erklärvideos aus dem Projekt sollen kurze Einführungen in verschiedene Themen der Stochastik bieten. Dafür werden die Inhalte möglichst anschaulich dargestellt, zum Beispiel durch die Durchführung von Zufallsexperimenten und die Verwendung von Animationen.

# **3.1 Hinweise zum Einsatz der Erklärvideos**

Folgende Aspekte sollten Sie beachten, wenn Sie die Erklärvideos in Ihrem Kurs einsetzen.

# **Bereitstellung der Erklärvideos**

Werden die Videos als Download bereitgestellt, können Studierende sie lokal speichern und mit einem Player abspielen.

Sind die Videos eingebettet, zum Beispiel über ein Learning Management System, können sie direkt im Browser der Studierenden abgespielt werden. Dabei ist es vom Browser der Studierenden abhängig, welche Wiedergabeoptionen der Video-Player bereitstellt. Moderne Browser bieten in der Regel ausreichende Optionen, zum Beispiel die Möglichkeit das Video zu pausieren, vor- und zurückzuspulen und es als Vollbild anzuzeigen.

### **Untertitel**

Alle Erklärvideos des Projekts enthalten deutschsprachige Untertitel. Diese können auf der Ebene des Video-Players aktiviert werden. Wird das Video im Browser abgespielt, ist dazu häufig ein Rechtsklick auf das Video und die Auswahl der entsprechenden Option notwendig. In manchen Playern ist die Option auch in der Wiedergabeleiste auswählbar. Die Untertitel zu den Videos sind auch als separate Dateien im vtt-Format verfügbar.

# **3.2 Hinweise zur Weiterentwicklung der Erklärvideos**

Folgende Aspekte sollten Sie beachten, wenn Sie vorhaben, die Erklärvideos weiterzuentwickeln.

### **Rohmaterialien der Videos**

Die ungeschnittenen Rohmaterialien der Videos sind nicht verfügbar.

### **Quellcode der Animationen**

Die Animationen, die einige der Erklärvideos des Projekts enthalten, wurden mit der Python-Bibliothek "Manim" erstellt. Der Quellcode der Animationen kann auf dem Portal ORCA.nrw heruntergeladen und bearbeitet werden. Für die Bearbeitung des Python-Codes wird ein Texteditor benötigt. Wir empfehlen den freien Editor "VSCodium": <https://vscodium.com/>

Weitere Informationen und die Dokumentation zu Manim finden Sie unter [https://www.manim.community/.](https://www.manim.community/)

# **Literatur**

- <span id="page-4-2"></span>Altieri, M., Horst, J., Kallweit, M., Landenfeld, K., & Persike, M. (2020). Multi-step procedures in STACK tasks with adaptive flow control. *Contributions to the 3rd International STACK Conference 2020*. [https://doi.](https://doi.org/10.5281/zenodo.3944786) [org/10.5281/zenodo.3944786](https://doi.org/10.5281/zenodo.3944786)
- <span id="page-4-1"></span>Glasmachers, E., & Kallweit, M. (2019). Adaptive Selbstlernaufgaben mit STACK. *Contributions to the 1st International STACK Conference*, 1–8. <https://doi.org/10.5281/zenodo.2590188>
- <span id="page-4-0"></span>Lache, J., Rolka, K., Kallweit, M., Dehling, H., & Meißner, D. (2021). Open educational resources for engineering statistics. In H.-U. Heiß, H.-M. Jävinen, A. Mayer, A. Schulz, U. Schumann & A. Wipper (Hrsg.), *Blended Learning in Engineering Education: challenging, enlightening – and lasting?* (S. 995–1004). Technische Universität Berlin.